```
Postfix mit MySQL
```
Ubuntu 18.04 mit rspamd: <https://thomas-leister.de/mailserver-debian-stretch/>

Mit Docker:<https://muellermh.wordpress.com/2016/04/22/locker-mit-docker-heute-der-mailserver/>

## **Debugging allgemein**

Logging für smtpd mit -v erhöhen, in master.cf:

# incoming duocircle smtp on port 10025 smtpduo inet n - n - - - smtpd -v

Filter über timestamp:

awk '\$3>= "14:19:31" && \$3 <= "14:21:43" {print> "m\_range.log";}' </var/log/mail.log

xxx

## **Queue Management**

auflisten

mailq oder postqueue -p

anzeigen

postcat -q 53FB7BF0650

ausliefern

postqueue -f

einzelne löschen

postsuper -d 53FB7BF0650

alle löschen

postsuper -d ALL

Gefiltert löschen

postqueue -p | tail -n +2 | awk 'BEGIN { RS = \_ckgedit\_QUOTckgedit> } /@yahoo.com/ { print \$1 } \' |

tr -d '\*!' | postsuper -d - ====== DKIM ====== Datei in /etc/dkim/keys/key1.txt kann nicht direkt in den DNS EIntrag übernommen werdne. Stattdessen mit grep filtern: grep -v -e "^-" key1.txt | tr -d "\n" Dann die offene Klammer am Anfang entfernen, ein fertiger Eintrag sieht so aus: key1. domainkey IN TXT GESHI QUOTv=DKIM1; k=rsa; GESHI\_QUOTGESHI\_QUOTp=xxxxxxxxxxxxxxxGESHI\_QUOTGESHI\_QUOTyyyyyyyyyyyyyyyyyyyyyyy yyyyyyyyGESHI>\_

Test, ob es funktioniert:

dig key1.\_domainkey.netzwissen.de TXT +short

Siehe auch [http://www.heise.de/netze/artikel/Schluesseldienst-223824.html\)](http://www.heise.de/netze/artikel/Schluesseldienst-223824.html)

Doppelte DKIM SIgnaturen: siehe Bug auf<https://bugs.launchpad.net/serverguide/+bug/1218335>

Eintrag \$enable\_dkim\_verification = 0; in /etc/amavis/conf.d/21-ubuntu\_defaults

From: <https://wiki.netzwissen.de/>- **netzwissen.de Wiki**

Permanent link: **<https://wiki.netzwissen.de/doku.php?id=postfix&rev=1574261672>**

Last update: **05/03/2024 - 10:52**

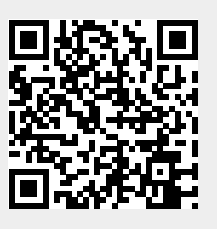